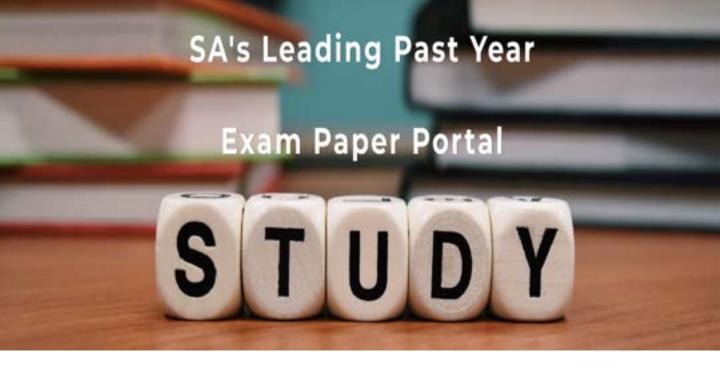

You have Downloaded, yet Another Great Resource to assist you with your Studies ③

Thank You for Supporting SA Exam Papers

Your Leading Past Year Exam Paper Resource Portal

Visit us @ www.saexampapers.co.za

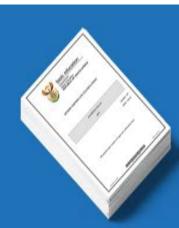

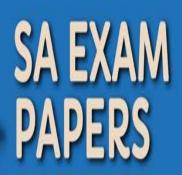

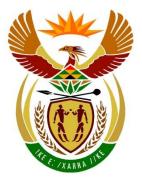

# basic education

Department: Basic Education **REPUBLIC OF SOUTH AFRICA** 

## SENIOR CERTIFICATE/ NATIONAL SENIOR CERTIFICATE

**GRADE 12** 

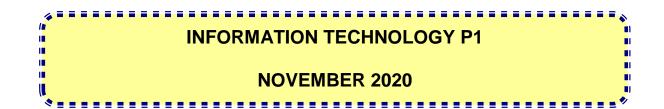

**MARKS: 150** 

TIME: 3 hours

This question paper consists of 25 pages and 2 data pages.

Copyright reserved

Please turn over

#### INSTRUCTIONS AND INFORMATION

- 1. This question paper is divided into FOUR sections. Candidates must answer ALL the questions in each of the FOUR sections.
- 2. The duration of this examination is three hours. Because of the nature of this examination it is important to note that you will not be permitted to leave the examination room before the end of the examination session.
- 3. This question paper is set with programming terms that are specific to the Delphi programming language.
- 4. Make sure that you answer the questions according to the specifications that are given in each question. Marks will be awarded according to the set requirements.
- 5. Answer only what is asked in each question. For example, if the question does not ask for data validation, then no marks will be awarded for data validation.
- 6. Your programs must be coded in such a way that they will work with any data and not just the sample data supplied or any data extracts that appear in the question paper.
- 7. Routines, such as search, sort and selection, must be developed from first principles. You may NOT use the built-in features of Delphi for any of these routines.
- 8. All data structures must be declared by you, the programmer, unless the data structures are supplied.
- 9. You must save your work regularly on the disk/CD/DVD/flash disk you have been given, or on the disk space allocated to you for this examination session.
- 10. Make sure that your examination number appears as a comment in every program that you code, as well as on every event indicated.
- 11. If required, print the programming code of all the programs/classes that you completed. You will be given half an hour printing time after the examination session.
- 12. At the end of this examination session you must hand in a disk/CD/DVD/flash disk with all your work saved on it OR you must make sure that all your work has been saved on the disk space allocated to you for this examination session. Ensure that all files can be read.

13. The files that you need to complete this question paper have been given to you on the disk/CD/DVD/flash disk or on the disk space allocated to you. The files are provided in the form of password-protected executable files.

**NOTE:** Candidates must use the file **DataENGJun2020.exe**.

Do the following:

- Double click on the password-protected executable file: DataENGJun2020.exe.
- Click on the 'Extract' button.
- Enter the following password: Plant2BGreen!

Once extracted, the following list of files will be available in the folder **DataENGJun2020**:

#### SUPPLIED FILES:

#### Question1:

Question1\_P.dpr Question1\_P.dproj Question1\_P.res Question1\_U.dfm Question1\_U.pas

#### **Question2:**

ConnectDB\_U.dcu ConnectDB\_U.pas EmployeesDB.mdb Question2\_P.dpr Question2\_P.dproj Question2\_P.res Question2\_U.dfm Question2\_U.pas

#### Question3:

Question3\_P.dpr Question3\_P.dproj Question3\_P.res Question3\_U.dfm Question3\_U.pas Transaction\_U.pas

#### **Question4**

Question4\_P.dpr Question4\_P.dproj Question4\_P.res Question4\_U.dfm Question4\_U.pas

#### SECTION A

#### QUESTION 1: GENERAL PROGRAMMING SKILLS

Do the following:

- Open the incomplete project file called **Question1\_P.dpr** in the **Question 1** folder.
- Enter your examination number as a comment in the first line of the Question1\_U.pas file.
- Compile and execute the program. The user interface displays FOUR different sections named Question 1.1 to Question 1.4. The program has no functionality currently.

| Question 1            | - 🗆 ×               |
|-----------------------|---------------------|
| Question 1.1          | Question 1.3        |
| cmbQ1_1               | Integer number      |
| 1.1 - Colours         | Binary number:      |
| Question 1.2          |                     |
|                       | 1.3 - Binary number |
|                       | Question 1.4        |
|                       | 1.4 - Word game     |
| 1.2 - Kite<br>IblQ1_2 | L Close             |

Example of the graphical user interface (GUI):

 Complete the code for EACH section of QUESTION 1, as described in QUESTION 1.1 to QUESTION 1.4 that follow.

#### 1.1 **Button [1.1 - Colours]**

The combo box **cmbQ1\_1** contains the items 'Red' and 'Green' currently.

Write code to change the content of the combo box **cmbQ1\_1** as follows when the **btnQ1\_1** button is clicked:

- The font size of the text must be 12 pt.
- 'Blue' must appear as a third option on the list of items.
- The item ('Green') must be displayed as the default option.

Example of the appearance of the combo box when the **btnQ1\_1** button is clicked:

| Question 1.1  |   |
|---------------|---|
| Green         | • |
| 1.1 - Colours |   |

#### (4)

#### 1.2 Button [1.2 - Kite]

The formula to calculate the area of a kite is as follows:

area = 
$$\frac{\text{length of diagonal one x length of diagonal two}}{2}$$

Example of calculation for a kite with a value of 20 for diagonal one (A) and 12 for diagonal two (B):

area =  $\frac{\text{length of diagonal one (A) x length of diagonal two (B)}}{2}$ =  $\frac{20 \times 12}{2}$ =  $\frac{240}{2}$ = 120 Code has been provided to allow the user to enter the values for diagonal one (A) and diagonal two (B) using input dialog boxes. These values are stored in variables **iDiagA** and **iDiagB** respectively.

Write code to do the following:

- Declare a suitable numeric variable to store the area of the kite.
- Test whether the value of diagonal one (A) is greater than the value of diagonal two (B) or not.

If the value of diagonal one (A) is greater than the value of diagonal two (B), use the provided formula to calculate the area of the kite. Display the area on label **IbIQ1\_2** formatted to ONE decimal place.

If the value of diagonal one (A) is NOT greater than the value of diagonal two (B), display a suitable message that briefly states that the value of diagonal one (A) must be greater than the value of diagonal two (B).

Example of output if the value of diagonal one (A) is 27 cm and the value of diagonal two (B) is 13 cm:

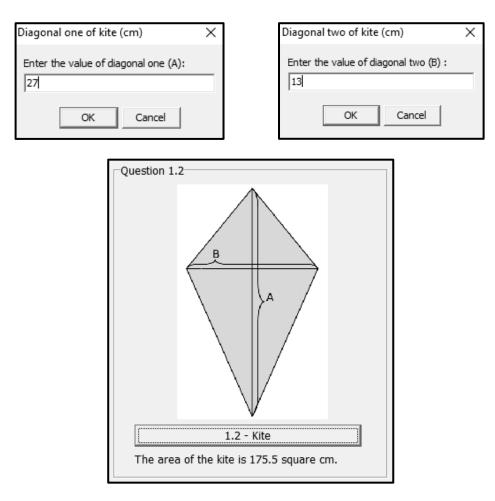

(8)

#### SC/NSC

#### 1.3 Button [1.3 - Binary number]

The conversion of an integer number into a binary number is done by repetitive division by 2 until the final answer of the division is equal to zero (0). The integer remainder of each division operation is combined into a string of digits (zeros and ones) starting with the last integer remainder up to the first integer remainder. The string of remainder digits represents the binary value of the original integer value.

The example below illustrates how the integer value of 19 is converted to a binary number:

| Integer division by 2             | Remainder |            |  |
|-----------------------------------|-----------|------------|--|
| 19 ÷ 2 = 9                        | 1         | $\uparrow$ |  |
| $9 \div 2 = 4$                    | 1         |            |  |
| $4 \div 2 = 2$                    | 0         |            |  |
| $2 \div 2 = 1$                    | 0         |            |  |
| $1 \div 2 = 0$                    | 1         |            |  |
| Binary number: 10011 <sub>2</sub> |           |            |  |

Concatenate the integer remainder from the last remainder up to the first remainder to construct the binary number that represents the integer value.

Write code to do the following:

- Retrieve the integer number that was entered by the user in the edtQ1\_3 edit box as a number value using the variable **iNumber**.
- Initialise the string variable **sBinary** to store the binary value that will be constructed.
- Convert the integer number to binary using the following algorithm:

Repeat until the number value is equal to zero:

- Determine the remainder of the number value divided by 2 using the variable called **iRemainder**.
- Join (Append) the remainder to the left of the content of the string variable.
- Divide the number value by 2 and save the answer in the number value variable (replacing the previous number value).
- Use the label IbIQ1\_3 to display the content of the string variable sBinary.

Example of output if an integer value of 19 was entered:

| Question 1.3         |    |  |
|----------------------|----|--|
| Integer number 19    |    |  |
| Binary number: 10011 |    |  |
| [                    |    |  |
| 1.3 - Binary numbe   | er |  |
|                      |    |  |

Example of output if an integer value of 45 was entered:

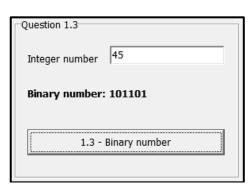

(11)

#### 1.4 **Button [1.4 - Word game]**

A word game needs to be developed where each character in a word carries a specific number of points. Points are allocated as follows:

| Characters                                    | Value in points |
|-----------------------------------------------|-----------------|
| Vowels (A, E, I, O, U)                        | 3 points        |
| Alphabetical characters that are not vowels   | 2 points        |
| Any other non-alphabetical character, such as |                 |
| an apostrophe or a hyphen                     | 1 point         |

The player must enter a single word in the edit box **edtQ1\_4**. When the **btnQ1\_4** button is clicked, the program must calculate and display the total value of the word in terms of points. If more than one word is entered, the player is disqualified.

Write code to do the following:

- Retrieve the word that was entered in the edit box edtQ1\_4 and convert the text to upper case.
- Test for the presence of a space in the text which indicates that more than one word was entered:
  - If a space is identified, display a suitable message indicating that the player has been disqualified. Clear the **edtQ1\_4** edit box and set the focus on the edit box.
  - If a space is not identified, calculate the total value of the word based on the number of points each character carries. Display the total value of the word in the provided rich edit component.

Example of output if the word Win was entered:

| Question 1.4    |              |  |  |  |
|-----------------|--------------|--|--|--|
| Enter word      | Win          |  |  |  |
| Total number    | of points: 7 |  |  |  |
| I               |              |  |  |  |
| [ <del></del>   |              |  |  |  |
| 1.4 - Word game |              |  |  |  |
|                 |              |  |  |  |
|                 |              |  |  |  |

Example of output if the word **non-subscriber** was entered:

| Question 1.4 |                |
|--------------|----------------|
| Enter word   | non-subscriber |
| Total number | of points: 31  |
| 1.           | 4 - Word game  |

Example of output if the words **Team one** were entered:

| Question1_p                                  | $\times$ |
|----------------------------------------------|----------|
| Disqualified - more than one word was entere | d.       |
| ОК                                           |          |

| • | Ensure that your examination number has been entered as a comment in the first |
|---|--------------------------------------------------------------------------------|
|   | line of the program file.                                                      |

- Save your program.
- Print the code if required.

#### TOTAL SECTION A: 40

(17)

#### SECTION B

#### **QUESTION 2: DATABASE PROGRAMMING**

The database **EmployeesDB** contains the information of the employees of an import and export company. The database contains two tables called **tblEmployees** and **tblHourLogs**.

The data pages attached at the end of this question paper provide information on the design of the database and the content of the tables.

Do the following:

- Open the incomplete project file called **Question2\_P.dpr** in the **Question 2** folder.
- Enter your examination number as a comment in the first line of the **Question2\_U.pas** unit file.
- Compile and execute the program. The program has no functionality currently.
- The first four lines of data of each of the tables are displayed on the tab sheet **Question 2.2 Delphi code**, as shown below.

| -                                                     | Employees        | FirstName            | e LastName | Hourbellion                           | JobTitle                 | EirotAidTraining                             |    |
|-------------------------------------------------------|------------------|----------------------|------------|---------------------------------------|--------------------------|----------------------------------------------|----|
| EmployeeID FirstName<br>EMP002 Linda<br>EMP044 Thomas |                  |                      | HourlyWage |                                       | FirstAidTraining<br>True | - 1                                          |    |
|                                                       |                  | Meintjies<br>Bayside |            | Electrical Engineer<br>Crane Operator | False                    |                                              |    |
|                                                       | EMP044<br>EMP102 | Franklin             | Isihlahla  |                                       | Civil Engineer           | False                                        |    |
|                                                       | EMP166           | Lavender             | Brown      |                                       | Marine Engineer          | False                                        |    |
|                                                       | EIMF 100         | Lavenuei             | BIOWII     | K 197.70                              | Manne Engineer           | Faise                                        | ¥  |
| bl                                                    | HourLogs         |                      |            |                                       |                          |                                              |    |
|                                                       | LogID            |                      | EmployeeID | LogDate                               | Hours                    | Worked                                       | ^  |
| Þ                                                     |                  | 758                  | EMP566     | 2020/05/01                            |                          | 10                                           |    |
|                                                       |                  | 759                  | EMP984     | 2020/05/01                            |                          | 12                                           |    |
|                                                       |                  | 760                  | EMP881     | 2020/05/01                            |                          | 10                                           |    |
|                                                       |                  | 761                  | EMP773     | 2020/05/01                            |                          | 12                                           | ~  |
|                                                       | itput:           |                      |            |                                       |                          | ployees with first a<br>d new employee<br>s: | id |
|                                                       |                  |                      |            |                                       | 2.2.3 - Up               | date hours worked                            |    |

- Follow the instructions below to complete the code for EACH section, as described in QUESTION 2.1 and QUESTION 2.2 that follow.
- Use SQL statements to answer QUESTION 2.1 and Delphi code to answer QUESTION 2.2.

#### NOTE:

- The 'Restore database' button is provided to restore the data contained in the database to the original content.
- The content of the database is password protected, in other words you will not be able to gain access to the content of the database using Microsoft Access.
- Code is provided to link the GUI components to the database. Do NOT change any
  of the code provided.
- TWO variables are declared as global variables, as described in the table below.

| Variable     | Data type | Description                      |  |
|--------------|-----------|----------------------------------|--|
| tblEmployees | TADOTable | Refers to the table tblEmployees |  |
| tblHourLogs  | TADOTable | Refers to the table tblHourLogs  |  |

#### 2.1 Tab sheet [Question 2.1 - SQL]

Example of the graphical user interface (GUI) for QUESTION 2.1:

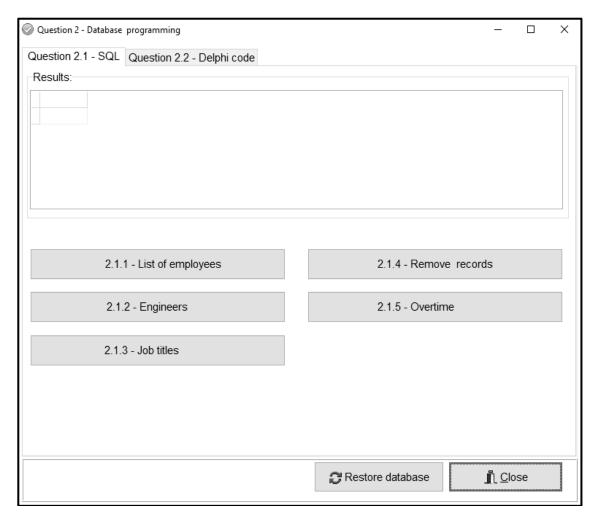

NOTE:

- Use ONLY SQL statements to answer QUESTION 2.1.1 to QUESTION 2.1.5.
- Code is provided to execute the SQL statements and display the results of the queries. The SQL statements assigned to the variables sSQL1, sSQL2, sSQL3, sSQL4 and sSQL5 are incomplete.

Complete the SQL statements to perform the tasks described in QUESTION 2.1.1 to QUESTION 2.1.5 that follow.

#### 2.1.1 Button [2.1.1 - List of employees]

Display ALL the information on employees from the **tblEmployees** table, firstly sorted in ascending order according to the **JobTitle** field and secondly according to the **HourlyWage** field in descending order.

Example of output of the first four records:

| EmployeeID | FirstName | LastName  | HourlyWage | JobTitle       | FirstAidTraining |
|------------|-----------|-----------|------------|----------------|------------------|
| EMP102     | Franklin  | Isihlahla | R 158.00   | Civil Engineer | False            |
| EMP883     | Ricardo   | Clementi  | R 87.40    | Crane Operator | False            |
| EMP044     | Thomas    | Bayside   | R 87.40    | Crane Operator | False            |
| EMP909     | Jonathan  | Black     | R 84.10    | Crane Operator | False            |

(4)

#### 2.1.2 Button [2.1.2 - Engineers]

Display the **EmployeeID**, **LastName** and **FirstName** fields of employees whose job title contains the word 'Engineer'.

Example of output:

| EmployeeID | LastName  | FirstName |
|------------|-----------|-----------|
| EMP773     | Weasly    | Percival  |
| EMP166     | Brown     | Lavender  |
| EMP102     | Isihlahla | Franklin  |
| EMP002     | Meintjies | Linda     |

(4)

(3)

#### 2.1.3 Button [2.1.3 - Job titles]

Display a list of all the different job titles at the company. Each job title must be displayed ONCE only.

Example of output:

| JobTitle                |
|-------------------------|
| Civil Engineer          |
| Crane Operator          |
| Electrical Engineer     |
| Forklift Driver         |
| Human Resources Manager |
| Marine Engineer         |

Copyright reserved

(2)

(9)

#### 2.1.4 Button [2.1.4 - Remove records]

A number of records with incorrect data on the hours worked have been captured in the **tblHourLogs** table.

Remove all the records in the **tblHourLogs** table where the **HoursWorked** is recorded as 99.

Code has been provided to display a message that indicates that the content of the database has been changed.

#### 2.1.5 Button [2.1.5 - Overtime]

Employees are paid overtime for each hour exceeding 8 hours per day. An employee's overtime payment is double his regular hourly wage.

Calculate and display the total amount each employee has been paid for overtime hours worked, formatted as currency. Display the amount using the field name **OvertimeAmt**. Display only the **LastName** and the calculated **OvertimeAmt** as output.

Example of output:

| LastName | OvertimeAmt |
|----------|-------------|
| Bagge    | R 20 854.40 |
| Bayside  | R 8 914.80  |
| Black    | R 8 410.00  |
| Brown    | R 18 583.80 |
| Clementi | R 8 215.60  |

2.2 Tab sheet [Question 2.2 - Delphi code]

#### NOTE:

- Use ONLY Delphi programming code to answer QUESTION 2.2.1 and QUESTION 2.2.2.
- NO marks will be awarded for SQL statements in QUESTION 2.2.

Copyright reserved

Example of the graphical user interface (GUI) for QUESTION 2.2:

|             |           | 2.2 - Delphi code |            |                     |                                               |   |
|-------------|-----------|-------------------|------------|---------------------|-----------------------------------------------|---|
| blEmployees |           | 1                 | 1          | 1                   | 1                                             | _ |
| EmployeeID  | FirstName | LastName          | HourlyWage | JobTitle            | FirstAidTraining                              | ^ |
| EMP002      | Linda     | Meintjies         |            | Electrical Engineer | True                                          |   |
| EMP044      | Thomas    | Bayside           |            | Crane Operator      | False                                         |   |
| EMP102      | Franklin  | Isihlahla         |            | Civil Engineer      | False                                         |   |
| EMP166      | Lavender  | Brown             | R 197.70   | Marine Engineer     | False                                         | ~ |
| blHourLogs  |           |                   |            |                     |                                               |   |
| LogID       | E         | mployeeID         | LogDate    | Hours               | Vorked                                        | ^ |
| Þ           | 758 E     | MP566             | 2020/05/01 |                     | 10                                            |   |
|             | 759 E     | MP984             | 2020/05/01 |                     | 12                                            |   |
|             | 760 E     | MP881             | 2020/05/01 |                     | 10                                            |   |
|             | 761 E     | MP773             | 2020/05/01 |                     | 12                                            | 4 |
| Dutput:     |           |                   |            |                     | ployees with first ai<br>d new employee<br>s: | d |

#### 2.2.1 Button [2.2.1 - Employees with first aid]

Write code to do the following:

- Display the employee ID, last name and job title of ALL employees who have completed first aid training in the rich edit component **redQ2**.
- Count the number of employees who completed first aid training and display the result below the employee details, as shown in the example below.

**NOTE:** Code to display the column headings has been provided.

Example of output:

| Electrical Engineer |
|---------------------|
|                     |
| Risk Manager        |
| Site Manager        |
|                     |

(7)

### 2.2.2 Button [2.2.2 - Add new employee]

Write code to add a new record to the **tblEmployees** table. The data for the employee is as follows:

| Employee ID:        | EMP986          |
|---------------------|-----------------|
| First name:         | Robert          |
| Last name:          | Laubscher       |
| Hourly wage:        | 195.00          |
| Job title:          | Marine Engineer |
| First aid training: | True            |

Example of the last few records in the **tblEmployees** table which shows that the record has been added to the table successfully:

| EmployeeID | FirstName | LastName  | HourlyWage | JobTitle                | FirstAidTraining | ^ |
|------------|-----------|-----------|------------|-------------------------|------------------|---|
| EMP892     | Precious  | Idwala    | R 98.50    | Human Resources Manager | False            |   |
| EMP909     | Jonathan  | Black     | R 84.10    | Crane Operator          | False            |   |
| EMP984     | Colin     | Lenning   | R 68.00    | Forklift Driver         | False            |   |
| ▶ EMP986   | Robert    | Laubscher | R 195.00   | Marine Engineer         | True             | ~ |

#### 2.2.3 Button [2.2.3 - Update hours worked]

The administrator is able to change the logged number of hours for a record in the **tblHourLogs** table. The user must select a record in the DBGrid **dbgHourLogs** and enter the value in the edit box to replace the current number of hours worked.

Write code to update the **HoursWorked** field of the selected record to the value obtained from the edit box.

Example of the content of the record if the LogID 758 was selected and the value of 11 was entered for **HoursWorked**:

| LogID | EmployeeID | LogDate    | HoursWorked |   |
|-------|------------|------------|-------------|---|
| 758   | EMP566     | 2020/05/01 | 1           | 1 |

Example of the content of the record if LogID 774 was selected and the value of 8 was entered for **HoursWorked**:

| LogID | EmployeeID | LogDate    | HoursWorked |       |
|-------|------------|------------|-------------|-------|
| 77-   | EMP892     | 2020/05/02 |             | 8 (5) |

- Ensure that your examination number has been entered as a comment in the first line of the program file.
- Save your program.
- Print the code if required.

### TOTAL SECTION B: 40

Copyright reserved

#### SECTION C

#### **QUESTION 3: OBJECT-ORIENTATED PROGRAMMING**

An import-export company rent out containers to customers who use it to store goods for a specific period of time. Transactions are created between the company and the customers to keep track of the containers that have been rented out.

Do the following:

- Open the incomplete program in the **Question 3** folder.
- Open the incomplete object class **Transaction\_U.pas**.
- Enter your examination number as a comment in the first line of both the **Question3\_U.pas** file and the **Transaction \_U.pas** file.
- Compile and execute the program. The program has no functionality currently.

Example of the graphical user interface (GUI):

| Question 3                                                              | - 🗆 X                                                        |
|-------------------------------------------------------------------------|--------------------------------------------------------------|
| Question 3.2.1                                                          | Question 3.2.2                                               |
| Customer ID:<br>9203175023082                                           | 3.2.2 (a) - Display amount due                               |
| Container size:<br>Small<br>Medium<br>Large<br>Storage period (months): | Make payment:<br>Enter amount<br>3.2.2 (b) - Process payment |
| 6                                                                       | Question 3.2.3                                               |
| 3.2.1 - Instantiate object                                              | 3.2.3 - View details                                         |
| Reset                                                                   |                                                              |

 Complete the code as specified in QUESTION 3.1 for the Transaction\_U object class and QUESTION 3.2 for the Question3\_U form class. 3.1 The incomplete object class (**TTransaction**) provided contains four attributes and an incomplete **toString** method that defines a **Transaction** object.

The attributes for the **Transaction** object have been declared as follows:

| Names of attributes | Description                                                                                                    |
|---------------------|----------------------------------------------------------------------------------------------------|
| fCustomerID         | The South African identification number of a<br>customer who is requesting to rent a container                                      |
| fContainerSize      | <ul> <li>A character that indicates the size of the container:</li> <li>S = Small</li> <li>M = Medium</li> <li>L = Large</li> </ul> |
| fStoragePeriod      | Indicates the number of months that the container will be made available to the customer                                            |
| fAmountPaid         | The amount that the customer has already paid to use the container                                                                  |

- **NOTE:** You are not allowed to add any additional attributes or user-defined methods unless explicitly stated in the question.
- 3.1.1 Write code for a **constructor** method that will receive the customer ID, the container size and the storage period in months as parameter values. Assign these values to the respective attributes. Set the **fAmountPaid** attribute to the value of zero.
- 3.1.2 Write code for an accessor method called **getAmountPaid** for the **fAmountPaid** attribute.
- 3.1.3 Write code for a method called **updateAmountPaid** that will receive a value as a parameter and add the received value to the **fAmountPaid** attribute.
- 3.1.4 Write code for a method called **calculateCost** that will use the **Transaction** object's attributes to calculate and return the cost for hiring the container.

The **monthly** cost of the container will depend on the size of the container, as indicated in the table below.

| Container size | Amount per month |
|----------------|------------------|
| S              | R1000.00         |
| Μ              | R1750.00         |
| L              | R2500.00         |

(4)

(2)

(3)

The **total** cost of hiring the container is calculated as follows:

- The monthly cost of the container is multiplied by the storage period in months.
- A discount of 10% of the total cost is applied for every six months of the storage period, up to a maximum of 50%.

Example 1:

| Container size:          | Μ        |  |  |  |  |
|--------------------------|----------|--|--|--|--|
| Storage period (months): | 3        |  |  |  |  |
| Discount (%):            | 0%       |  |  |  |  |
| Cost:                    | R5250.00 |  |  |  |  |

Example 2:

| Container size:          | S        |
|--------------------------|----------|
| Storage period (months): | 6        |
| Discount (%):            | 10%      |
| Cost:                    | R5400.00 |

Example 3:

| Container size:          | L         |  |  |  |  |
|--------------------------|-----------|--|--|--|--|
| Storage period (months): | 25        |  |  |  |  |
| Discount (%):            | 40%       |  |  |  |  |
| Cost:                    | R37500.00 |  |  |  |  |

Example 4:

| Container size:          | S         |
|--------------------------|-----------|
| Storage period (months): | 72        |
| Discount (%):            | 50%       |
| Cost:                    | R36000.00 |

3.1.5 An incomplete **toString** method has been supplied.

Write code to complete the **toString** method to return the attributes of the **Transaction** object in the following format:

```
Customer ID: <fCustomerID>
Container size: <fContainerSize>
Storage period (months): <fStoragePeriod>
Amount paid: <fAmountPaid>
```

#### Example:

Customer ID: 7203075021082 Container size: M Storage period (months): 7 Amount paid: R0.00 3.2 An incomplete unit **Question3\_U** has been provided and contains code for the object class to be accessible. A global **TTransaction** variable called **objTransaction** has been provided.

Do the following to complete the code for QUESTION 3.2.1 to QUESTION 3.2.3 in the main form unit:

#### 3.2.1 Button [3.2.1 - Instantiate object]

Write code to do the following:

- Extract the customer's ID from edtQ3\_2\_1, the first letter of the container size selected in IstQ3\_2\_1 and the storage period in months from sedQ3\_2\_1.
- Instantiate a **Transaction** object using the values extracted from the user interface.
- Disable the **btnQ3\_2\_1** button.
- NOTE: The provided code for the [Reset] button will remove the Transaction object from the memory and enable btnQ3\_2\_1 so that a new Transaction object can be instantiated.

#### (7)

#### 3.2.2 (a) Button [3.2.2 (a) - Display amount due]

Write code to do the following:

- Use the relevant method to calculate the amount due for hiring a container.
- Display the amount due on the panel **pnlQ3\_2\_2** in the following format:

#### Amount due: <amount due>

Example of output with the default values provided are selected, with no amount paid yet:

| Q | uestion 3.2.2                  |  |  |  |  |  |  |  |  |
|---|--------------------------------|--|--|--|--|--|--|--|--|
|   | 3.2.2 (a) - Display amount due |  |  |  |  |  |  |  |  |
|   | Amount due: R 5 400.00         |  |  |  |  |  |  |  |  |

Example of output if the customer selected a small container size for a storage period of 3 months, with no amount paid yet:

| Question 3.2.2 |                                |  |  |  |  |  |  |  |
|----------------|--------------------------------|--|--|--|--|--|--|--|
|                | 3.2.2 (a) - Display amount due |  |  |  |  |  |  |  |
|                | Amount due: R 3 000.00         |  |  |  |  |  |  |  |

#### (b) Button [3.2.2 (b) - Process payment]

The customer needs to enter an amount to be paid in the provided edit box edtQ3\_2\_2.

Write code to do the following:

- Extract the amount that was entered in box edtQ3\_2\_2.
- Use the appropriate method to update the attribute of the amount paid with the amount extracted from edtQ3\_2\_2.
- Use the appropriate methods to calculate the updated amount due.
- Display the updated amount due on the panel **pnlQ3\_2\_2**.

Example of output if the customer selected a small container size for a storage period of 3 months, with an amount of R1 200 paid:

| Amount due: R 1 800.00 |  |  |  |  |  |  |  |
|------------------------|--|--|--|--|--|--|--|
| Make payment:          |  |  |  |  |  |  |  |
| 1200                   |  |  |  |  |  |  |  |

#### 3.2.3 Button [3.2.3 - View details]

The customer must be able to view the details of the **Transaction** object. Code to clear the rich edit component has been provided.

Write code to display the attributes of the **Transaction** object in the provided rich edit by using the **toString** method.

Example of output with the default value selected and no amount paid yet:

| Ç | Question 3.2.3                                                                                      |  |  |  |  |  |  |  |
|---|----------------------------------------------------------------------------------------------------|--|--|--|--|--|--|--|
|   | 3.2.3 - View details                                                                                |  |  |  |  |  |  |  |
|   | Customer ID: 9203175023082<br>Container size: S<br>Storage period (months): 6<br>Amount paid: R0.00 |  |  |  |  |  |  |  |

Example of output if the customer selected a small container size for a storage period of 3 months, with an amount of R1 200 paid:

| Q | Question 3.2.3                                                                                           |
|---|----------------------------------------------------------------------------------------------------|
|   | 3.2.3 - View details                                                                                     |
|   | Customer ID: 9203175023082<br>Container size: S<br>Storage period (months): 3<br>Amount paid: R 1 200.00 |

(2)

- Ensure that your examination number has been entered as a comment in the first line of the object class and the form class.
- Save all files.
- Print the code if required.

#### TOTAL SECTION C: 40

#### SECTION D

#### **QUESTION 4: PROBLEM-SOLVING PROGRAMMING**

#### SCENARIO

Tons of cargo are loaded into containers and stored in the harbour for shipment.

Do the following:

- Open the incomplete program in the **Question 4** folder.
- Enter your examination number as a comment in the first line of the **Question4\_U.pas** file.
- Compile and execute the program. The program has no functionality currently.

Example of the graphical user interface (GUI):

| Question 4.1 | 4.1.1 - Create harbour containers     |
|--------------|---------------------------------------|
|              | 4.1.2 - Display harbour containers    |
| Question 4.2 |                                       |
|              | -                                     |
|              | 4.2 - Containers loaded to be shipped |

 Read the information below and complete the code for the tasks described in QUESTION 4.1 and QUESTION 4.2 that follow.

The program contains the code shown below for the declaration of an array called **arrContainers**.

#### arrContainers: array [1..50] of real;

**arrContainers** is declared with a maximum size of 50 elements to store random real numbers that represent the different weights of each container in tons.

- **NOTE:** Code is provided to activate, deactivate and clear certain components for each event.
- 4.1 Write code as described in QUESTION 4.1.1 and QUESTION 4.1.2 to generate and display the weight of harbour containers.

#### 4.1.1 Button [4.1.1 - Create harbour containers]

Write code to generate fifty (50) random real values in the range from 1 to 99 (both included) and rounded to ONE decimal place, and assign the values to the one-dimensional array called **arrContainers**.

**NOTE:** Use the provided array **arrTempContainers** if your attempt to populate the **arrContainers** array with random values was unsuccessful.

(4)

(8)

#### 4.1.2 Button [4.1.2 - Display harbour containers]

Write code to display the weight of the containers from the **arrContainers** array in the rich edit **redQ4\_1** arranged in 5 rows and 10 columns as shown in the example below.

Example of possible output:

| 31.2 | 43.4 | 5.1  | 41.2 | 52.6 | 41.9 | 97   | 49.3 | 15.8 | 39.5<br>16.5<br>74.5<br>22.3<br>47.9 |
|------|------|------|------|------|------|------|------|------|--------------------------------------|
| 78.8 | 96.3 | 67.8 | 47.2 | 31.4 | 18.4 | 27   | 1.4  | 33.5 | 16.5                                 |
| 58.3 | 9.9  | 62.9 | 11.8 | 62.5 | 59   | 13.4 | 49.8 | 60.4 | 74.5                                 |
| 13.5 | 67.7 | 94   | 39.4 | 47.4 | 13.1 | 26.2 | 63   | 89   | 22.3                                 |
| 54   | 16.9 | 38.6 | 46.2 | 22.5 | 11.4 | 65.1 | 48.6 | 41.4 | 47.9                                 |

**NOTE:** The values shown in the example will differ from your program's output, as the values are randomly generated every time the **[4.1.1 - Create harbour containers]** button is clicked.

#### 4.2 Button [4.2 - Containers loaded to be shipped]

A ship in the harbour must be loaded with containers from the onedimensional array **arrContainers**. The total weight loaded onto the ship must be as close as possible, but not exceed, the maximum value of 200 tons.

Containers must be loaded row by row from the **arrContainers** array until the maximum weight is reached. If adding the weight of a specific container to the total weight causes the total weight to exceed the maximum weight of 200 tons, that specific container must not be loaded onto the ship. The program must search row by row through the remaining containers to find another container with a lower weight that can still be loaded onto the ship without exceeding the maximum weight.

The number of containers loaded onto the ship will depend on the random data generated in the **arrContainers** array.

Example of output for the random values generated in QUESTION 4.1.1.

31.2 43.4 5.1 41.2 52.6 15.8 1.4

Explanation:

The weight of the first five containers in row 1 adds up to a total value of 173.5 tons. Adding the weight of each of the next three containers (41.9, 97, and 49.3 respectively) will cause the allowed maximum weight to be exceeded, and are therefore not loaded. The next suitable container to be loaded will be the container with the weight of 15.8 tons and thereafter the container with the weight of 1.4 tons. The total weight of the containers to be loaded adds up 190.7 tons – the closest total to the value of 200 tons. No more containers can be loaded.

Write code to do the following:

- Display the weight of the containers loaded onto the ship in the rich edit component called **redQ4\_2**.
- Write the weight of the containers loaded onto the ship to a new text file called **Tons.txt**.
- Terminate the process of loading the containers onto the ship as soon as the maximum possible weight is loaded onto the ship.
- Display the total weight loaded onto the ship on the panel **pnIQ4**.

Example of possible output:

| Questi       | on 4.1—     |                                                                                                    |              |              |            |            |             |              |              |             |                                       |
|--------------|-------------|----------------------------------------------------------------------------------------------------|--------------|--------------|------------|------------|-------------|--------------|--------------|-------------|---------------------------------------|
| 31.2         | 43.4        | 5.1                                                                                                    | 41.2         | 52.6         | 41.9       | 97         | 49.3        | 15.8         | 39.5         |             | 4.1.1 - Create harbour containers     |
| 78.8<br>58.3 | 96.3<br>9.9 | 67.8<br>62.9                                                                                                    | 47.2<br>11.8 | 31.4<br>62.5 | 18.4<br>59 | 27<br>13.4 | 1.4<br>49.8 | 33.5<br>60.4 | 16.5<br>74.5 |             |                                       |
| 13.5         | 67.7        | 94                                                                                                    | 39.4         | 47.4         | 13.1       | 26.2       | 63          | 89           | 22.3         |             | 4.1.2 - Display harbour containers    |
| 54           | 16.9        | 38.6                                                                                                    | 46.2         | 22.5         | 11.4       | 65.1       | 48.6        | 41.4         | 47.9         |             |                                       |
| Questi       | on 4.2      |                                                                                                    |              |              |            |            |             |              |              |             |                                       |
|              |             |                                                                                                    |              |              |            |            |             |              |              |             |                                       |
|              |             |                                                                                                    |              |              |            |            |             |              |              |             |                                       |
|              |             | ۳1                                                                                                    |              |              |            |            |             | Total        | weight o     | load: 190.7 |                                       |
|              |             | - 1                                                                                                    |              |              |            |            |             |              |              |             | ,                                     |
|              | - îti       | Contraction of the local division of the local division of the loc | 1.00         |              |            |            |             |              |              |             |                                       |
|              | 1.2         | 7                                                                                                    | 120          | 31.2         | 43.4       | 5.1        | 41.2        | 52.6         | 15.8         | 1.4         |                                       |
|              |             | (                                                                                                    |              |              |            |            |             |              |              |             |                                       |
| 1.8          | 100         | 1.0                                                                                                    | 10           | i a          |            |            |             |              | 1.14         |             |                                       |
| 1            |             |                                                                                                    |              |              |            | -          | 1.11        | 10.0         | 1.000        |             |                                       |
|              | 1.5         | -                                                                                                    |              |              |            |            |             |              |              |             |                                       |
|              |             |                                                                                                    |              |              |            |            |             |              |              |             |                                       |
|              |             |                                                                                                    |              |              |            |            |             |              |              |             |                                       |
|              |             |                                                                                                    |              |              |            |            |             |              |              |             | 4.2 - Containers loaded to be shipped |
|              |             |                                                                                                    |              |              |            |            |             |              |              |             |                                       |

25 SC/NSC

Output for a different set of data generated:

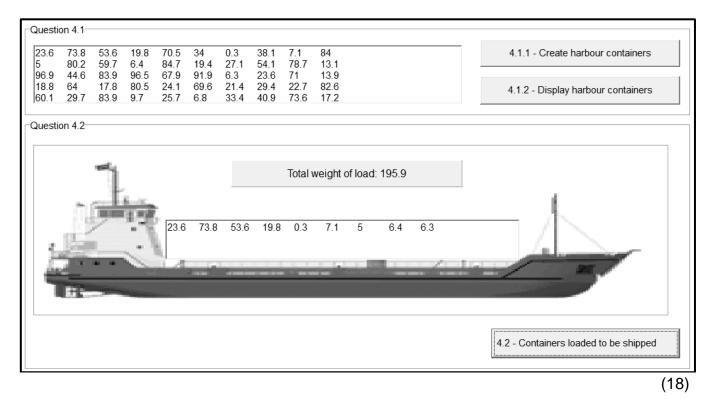

- Ensure that your examination number has been entered as a comment in the first line of the program file.
- Save your program.
- Print the code if required.

TOTAL SECTION D: 30 GRAND TOTAL: 150

# INFORMATION TECHNOLOGY P1

#### DATABASE INFORMATION FOR QUESTION 2:

The design of the database tables is as follows:

#### Table: tblEmployees

This table contains the details of the staff working at the import-export company.

| Field name       | Data type | Description                                    |  |
|------------------|-----------|------------------------------------------------|--|
| EmployeeID       | Text (8)  | A unique ID that identifies an employee        |  |
| FirstName        | Text (40) | The first name of the employee                 |  |
| LastName         | Text (40) | The last name of the employee                  |  |
| HourlyWage       | Currency  | The amount the employee is paid per hour       |  |
| JobTitle         | Text (80) | The title of the employee's position at the    |  |
|                  |           | company                                        |  |
| FirstAidTraining | Boolean   | A field that indicates whether an employee has |  |
|                  |           | completed a first aid training course or not   |  |

Example of the records of the **tblEmployees** table:

|   | EmployeeID 🝷 | FirstName 🔹 | LastName 👻 | HourlyWage 👻 | JobTitle 🔹              | FirstAidTraining 🔹 |
|---|--------------|-------------|------------|--------------|-------------------------|--------------------|
| + | EMP002       | Linda       | Meintjies  | R203.30      | Electrical Engineer     | $\checkmark$       |
| + | EMP044       | Thomas      | Bayside    | R87.40       | Crane Operator          |                    |
| + | EMP102       | Franklin    | Isihlahla  | R158.00      | Civil Engineer          |                    |
| + | EMP166       | Lavender    | Brown      | R197.70      | Marine Engineer         |                    |
| + | EMP566       | Eustace     | Bagge      | R212.80      | Risk Manager            | $\checkmark$       |
| + | EMP773       | Percival    | Weasly     | R175.80      | Electrical Engineer     |                    |
| + | EMP881       | Jayshree    | Patel      | R199.00      | Site Manager            | $\checkmark$       |
| + | EMP883       | Ricardo     | Clementi   | R87.40       | Crane Operator          |                    |
| + | EMP892       | Precious    | Idwala     | R98.50       | Human Resources Manager |                    |

#### Table: tblHourLogs

This table contains the information of the hours worked which is logged by the staff daily.

| Field name  | Data type  | Description                                                               |
|-------------|------------|---------------------------------------------------------------------------|
| LogID       | AutoNumber | A unique number assigned to an employee's daily working hours             |
| EmployeeID  | Text (8)   | A unique ID that identifies the employee to whom the hours logged belongs |
| LogDate     | Date/Time  | The date on which the hours were logged                                   |
| HoursWorked | Number     | The number of work hours logged for a specific employee for the day       |

| LogID | Ŧ  | EmployeeID 👻 | LogDate 👻  | HoursWorked $\bullet$ |
|-------|----|--------------|------------|-----------------------|
| 7     | 58 | EMP566       | 2020/05/01 | 10                    |
| 7     | 59 | EMP984       | 2020/05/01 | 12                    |
| 7     | 60 | EMP881       | 2020/05/01 | 10                    |
| 7     | 61 | EMP773       | 2020/05/01 | 12                    |
| 7     | 62 | EMP909       | 2020/05/01 | 8                     |
| 7     | 63 | EMP892       | 2020/05/01 | 8                     |
| 7     | 64 | EMP166       | 2020/05/01 | 11                    |
| 7     | 65 | EMP102       | 2020/05/01 | 10                    |
| 7     | 66 | EMP044       | 2020/05/01 | 12                    |
| 7     | 67 | EMP883       | 2020/05/01 | 9                     |
| 7     | 68 | EMP002       | 2020/05/01 | 8                     |

Example of the first eleven records of the **tblHourLogs** table:

#### NOTE:

- Connection code has been provided.
- The database is password-protected, therefore you will not be able to access the database directly.

The following one-to-many relationship with referential integrity exists between the two tables in the database:

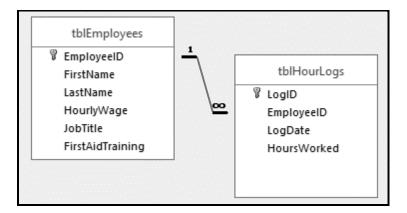